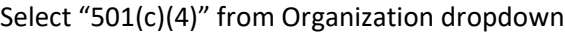

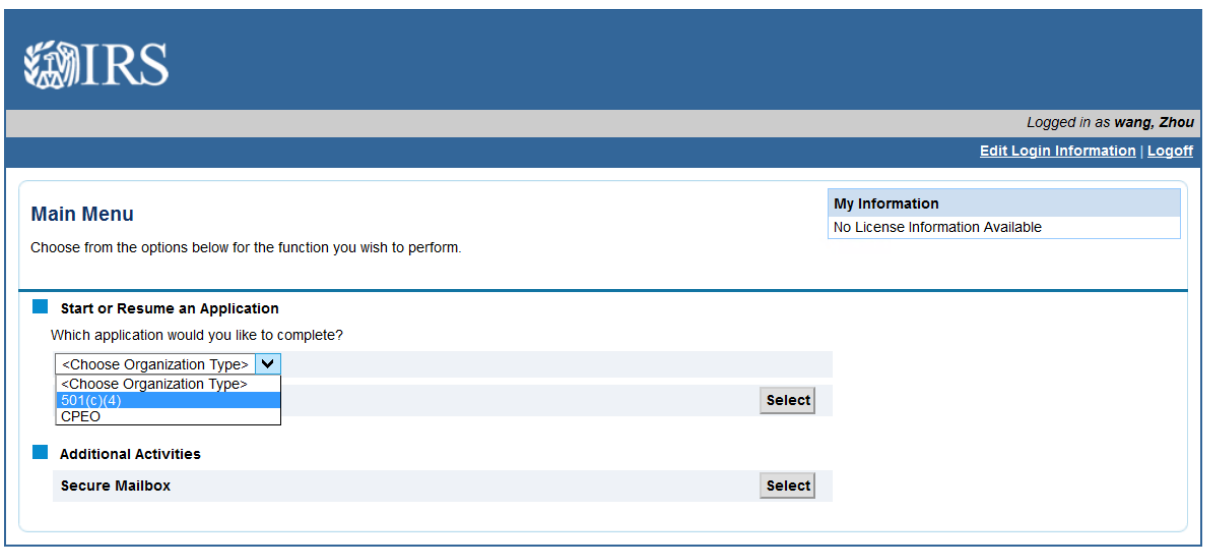

Having technical issues? Contact the Helpdesk at 855-IRS-REGS (855-477-7347).

Select "Form 8976…" from the Application dropdown.

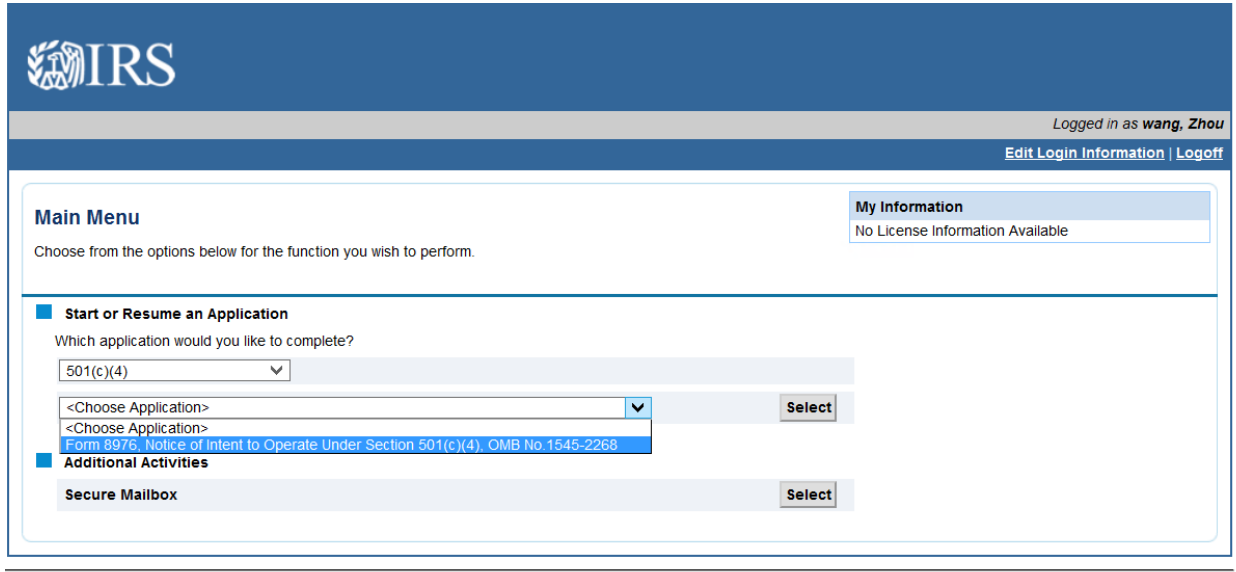

Screen which displays if a user has previously started a Form 8976 on this account. If the user has not previously begun this type of application, this screen will not display.

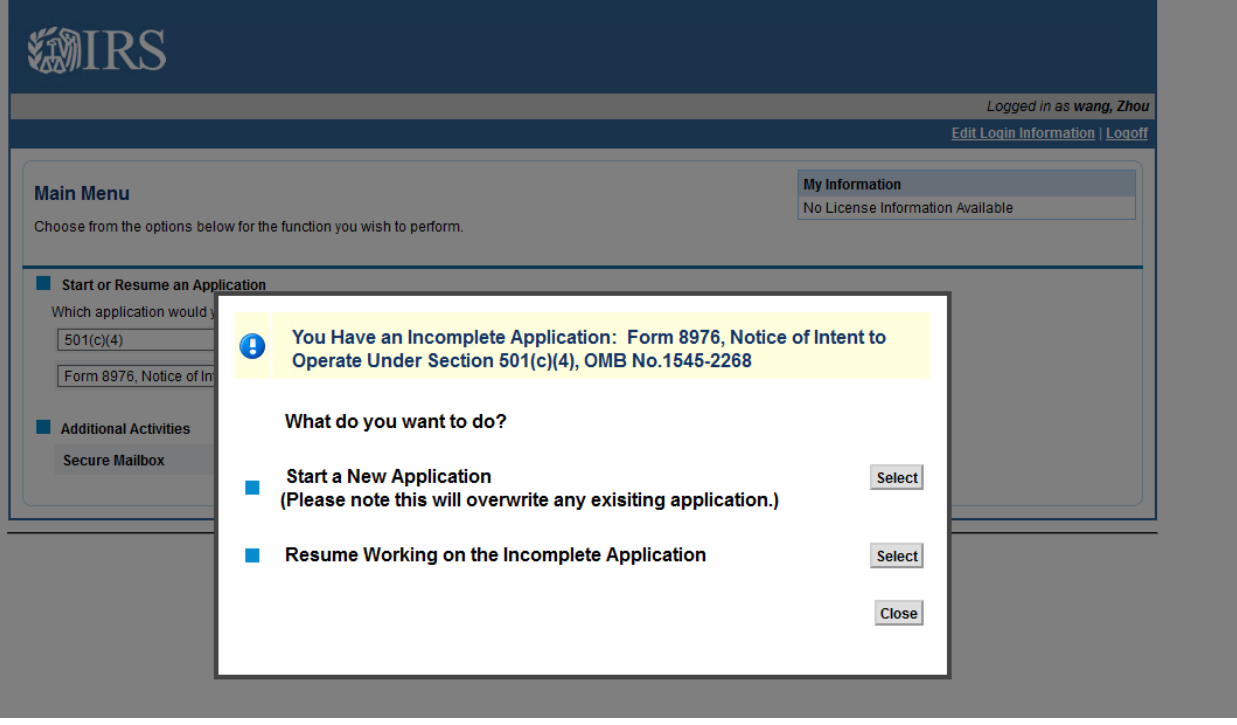

#### Gather Your Information screen

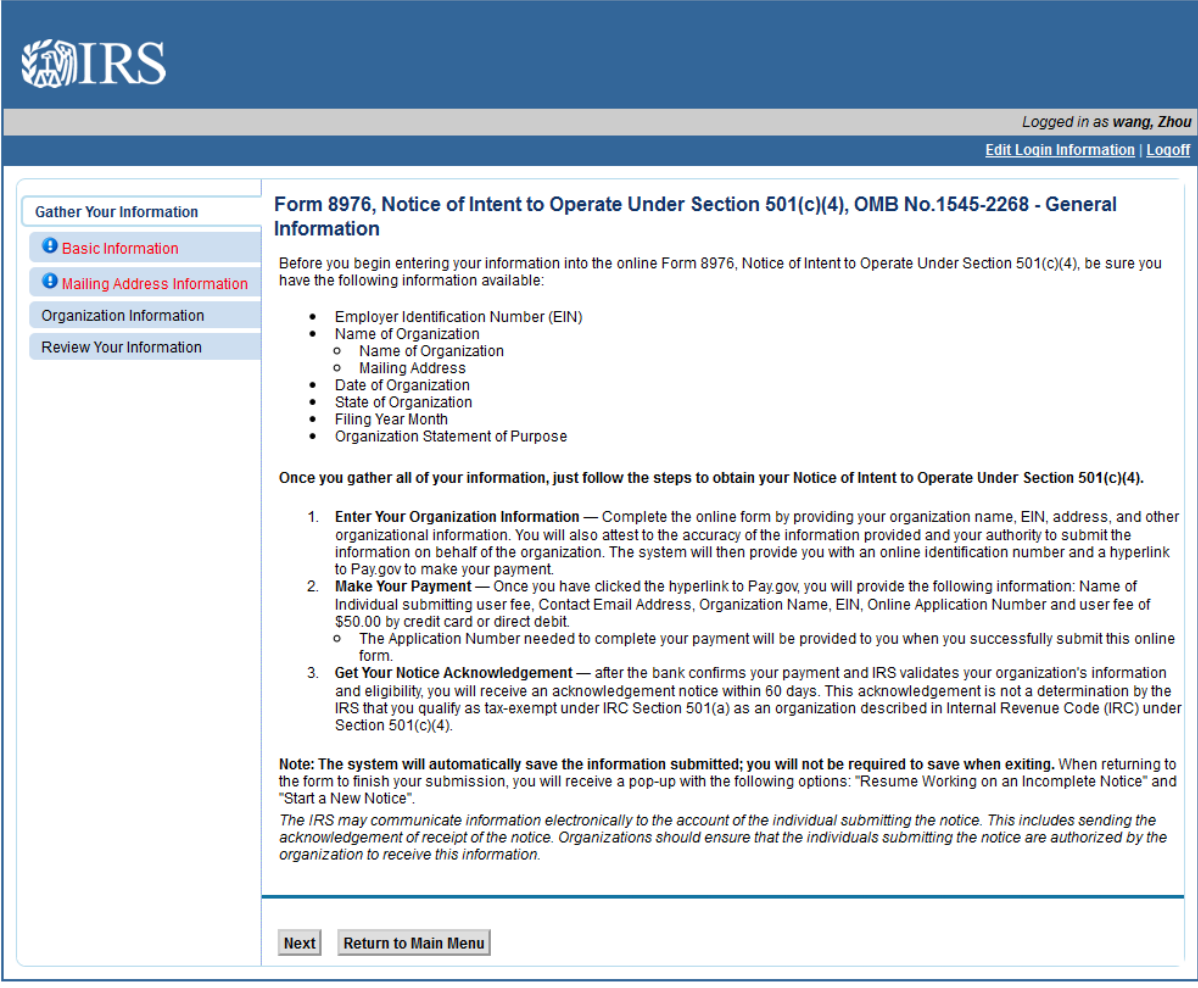

#### Basic Information screen

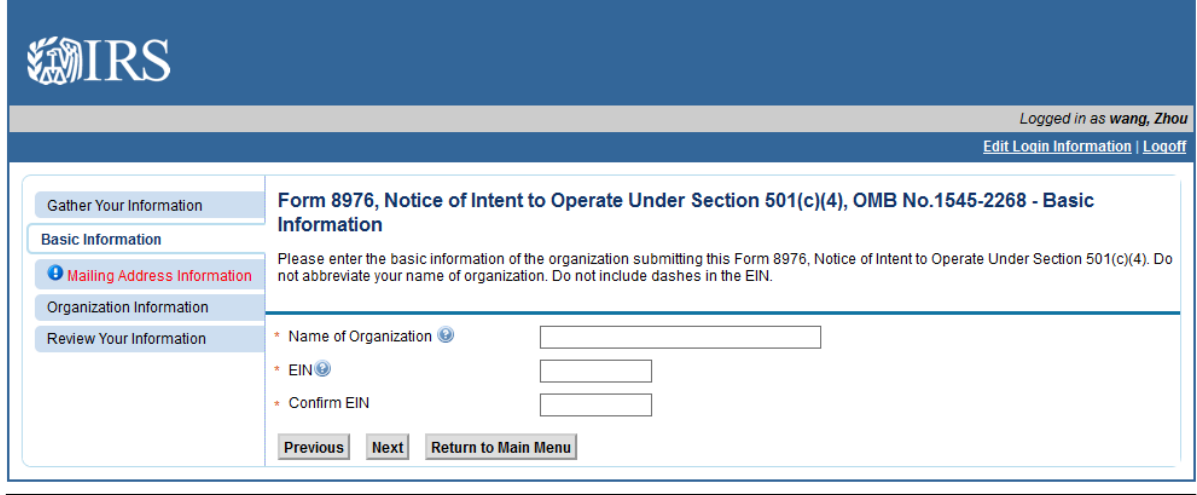

### Mailing Address screen

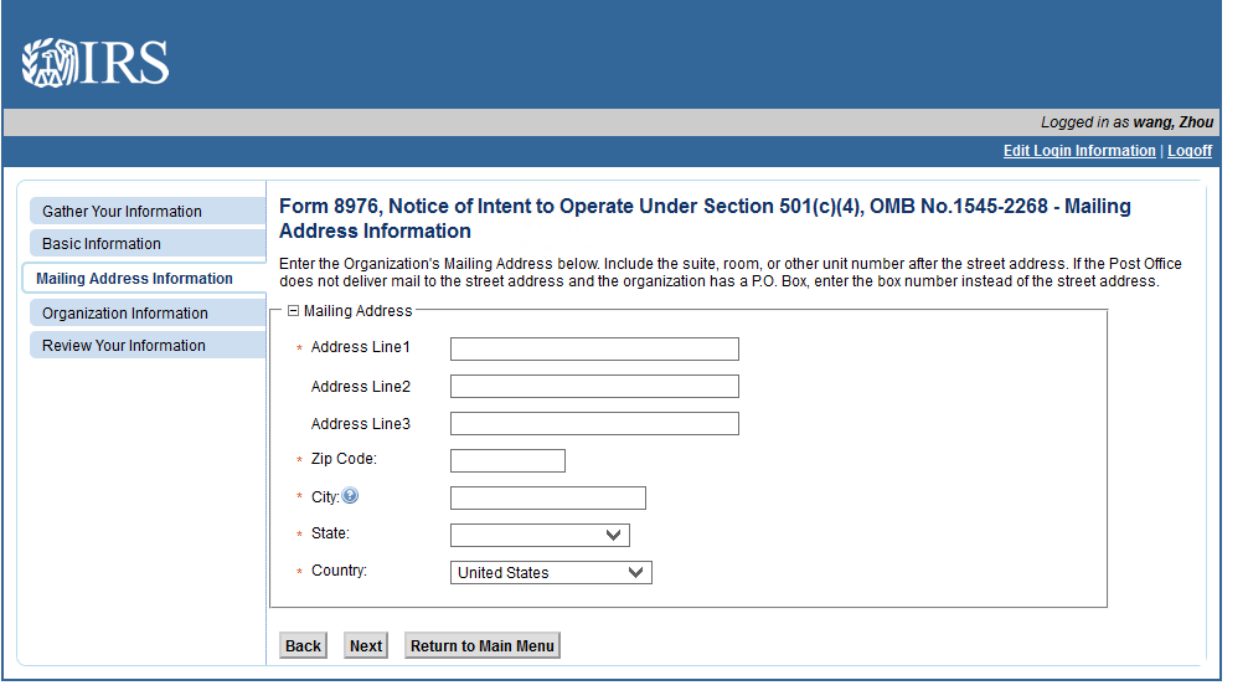

Having technical issues? Contact the Helpdesk at 855-IRS-REGS (855-477-7347).

#### Organization Information screen

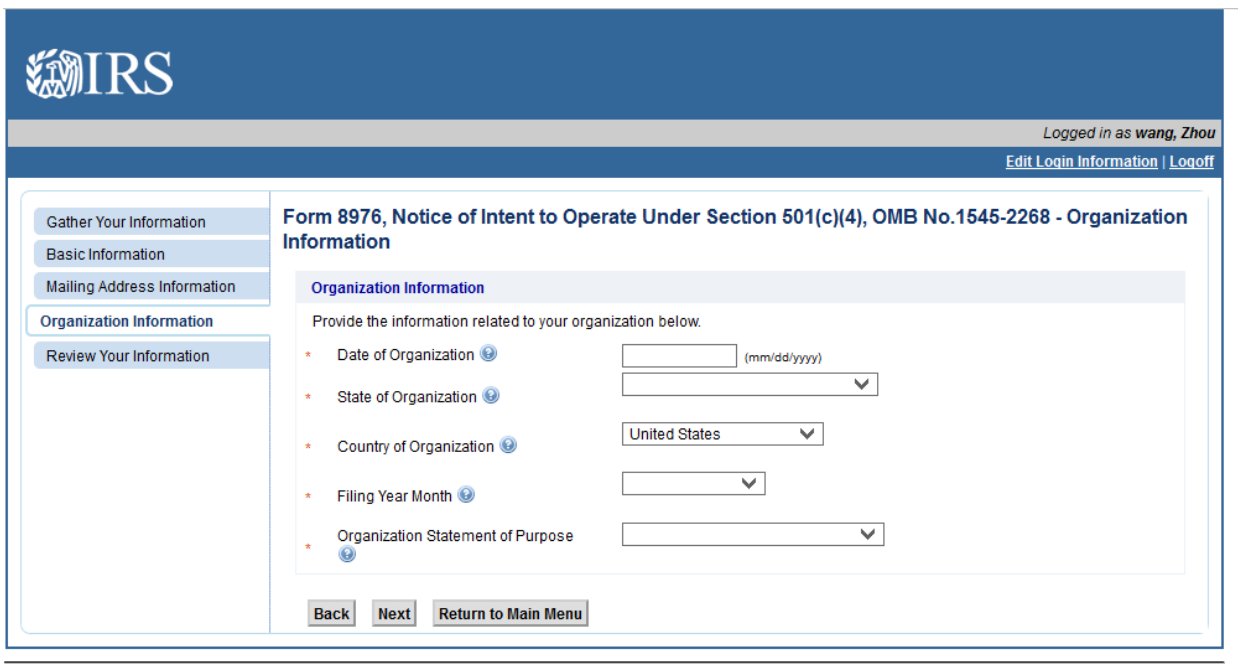

#### Review Your Information screen

### *(users may click the Edit button to jump to the screen to edit the information in that section)*

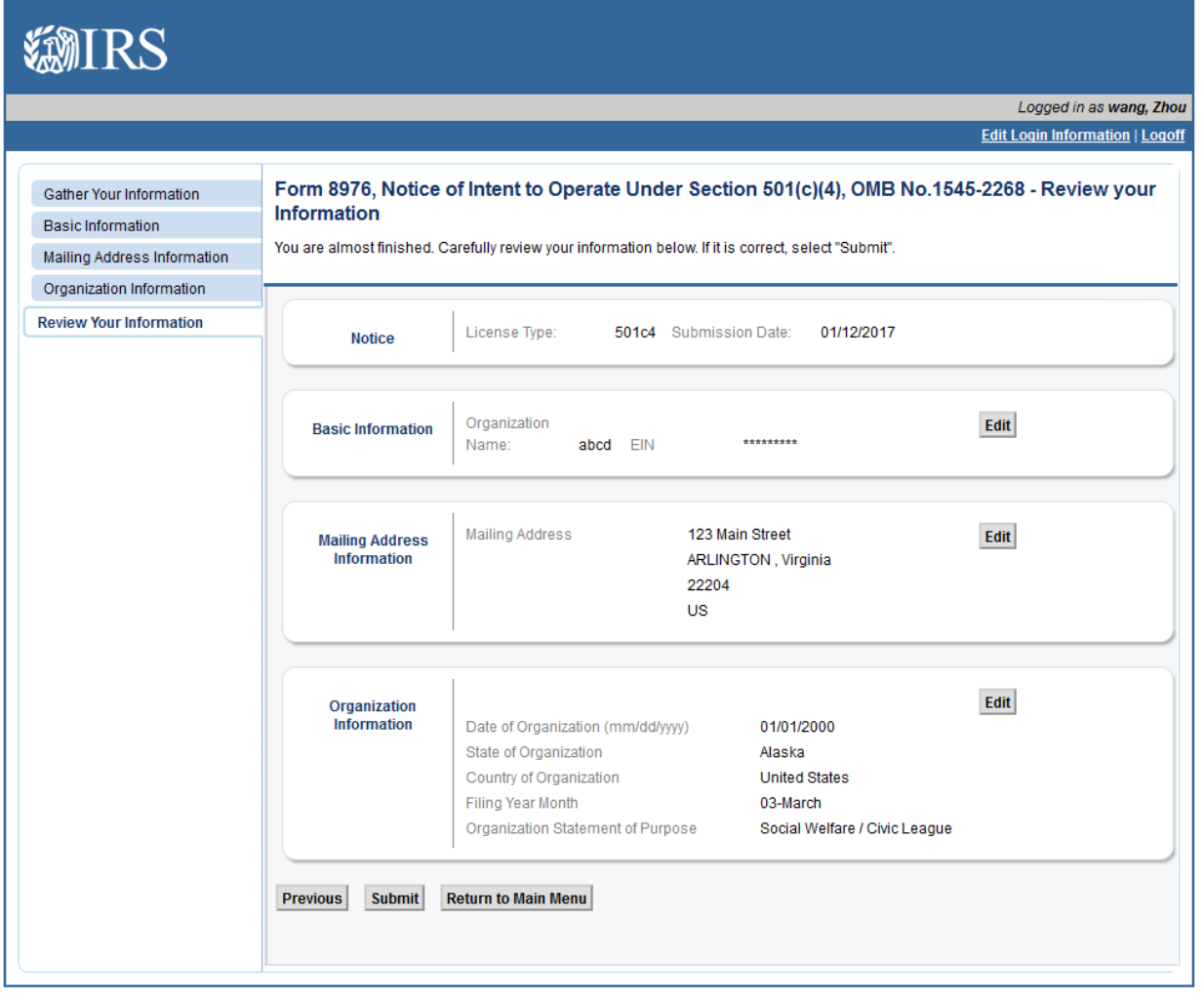

Clicking "Submit" on the Review Your Information screen bring the user to the Jurat page

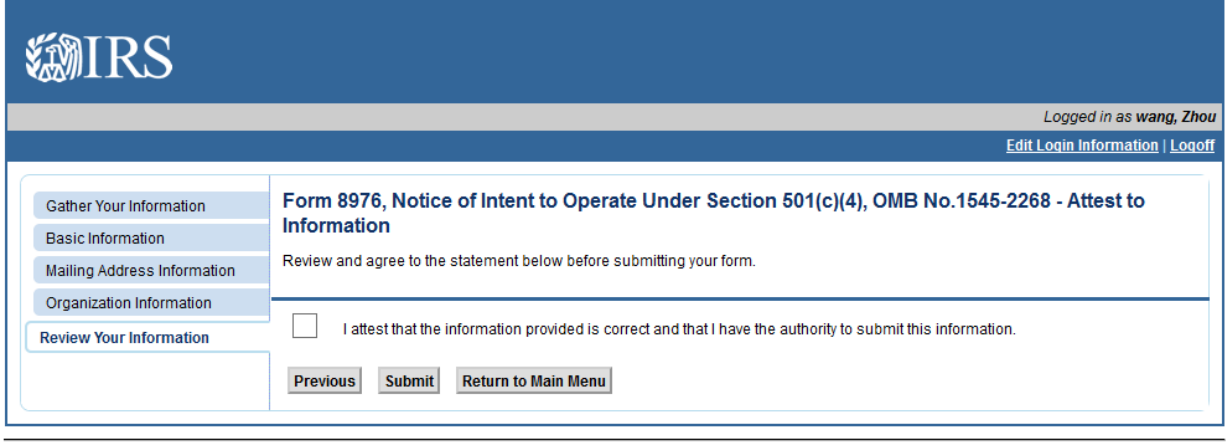

Having technical issues? Contact the Helpdesk at 855-IRS-REGS (855-477-7347).

### Screen that displays when the Form 8976 has been submitted without errors

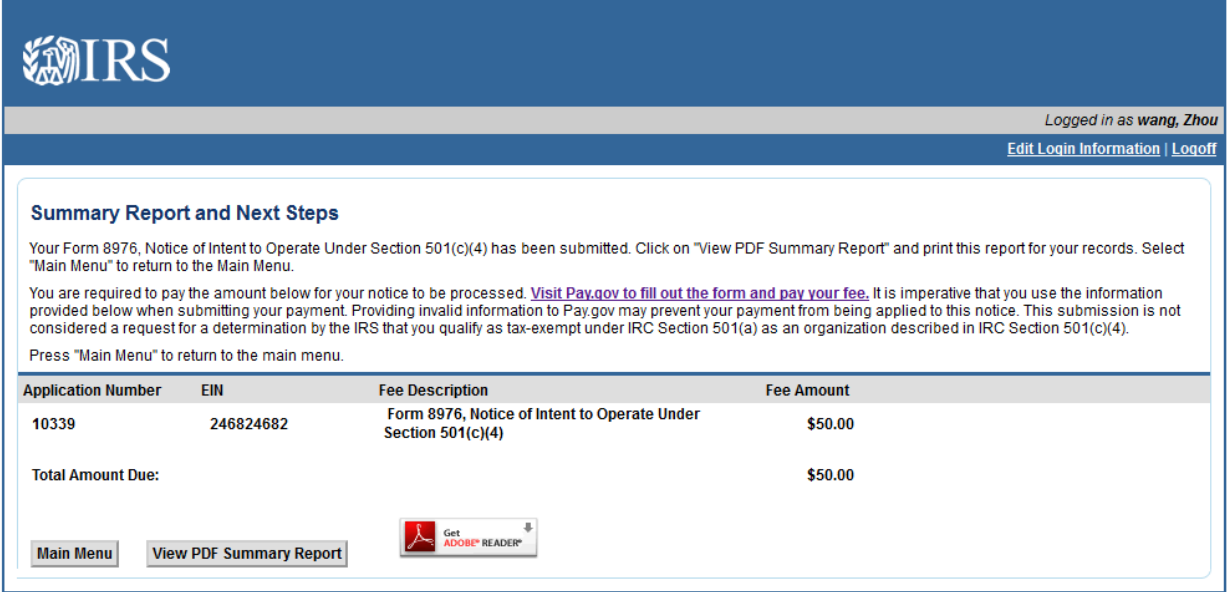

Upon returning to the Main Menu, the user will see the submitted Form 8976 under View Application Status.

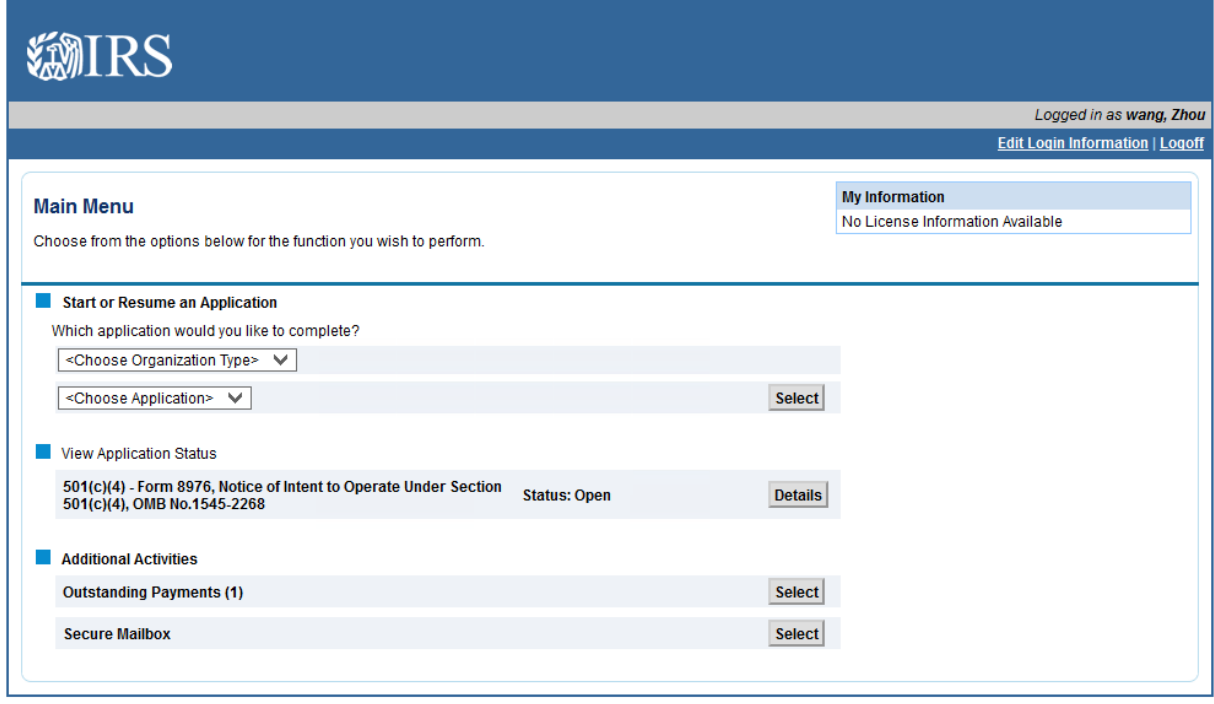